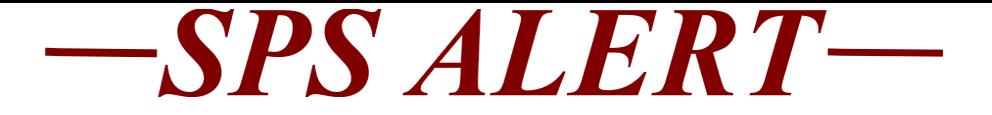

## **Special Alert 180: HR, Timekeeping, Payroll and Benefits Updates**

*Release date: 8/10/2021*

### **Important Dates Coming Up**

**All Agencies:** ABC Training Dates-Next scheduled date for virtual training: Wednesday, August 4, 2021

• SPS-BEN-301A-Processing Employee Benefits in Workday for New ABCs Only. This process starts with the submission of the Security Form for ABC access. This will be a virtual training that is only available for those who completed all of the prerequisites.

### **SPMS ONLY:**

• SPS-POS-201, Processing Personnel Transactions in Workday for new HRCs training dates:

Aug  $26<sup>th</sup>$ , Sept  $30<sup>th</sup>$ , Oct  $28<sup>th</sup>$ , Dec  $9<sup>th</sup>$ , Jan  $27<sup>th</sup>$ , Feb  $24th$ 

(These dates are in-person training in the DBM Baltimore location)

If you are required to take this training, then it should already be assigned to your HUB Active transcripts. Please log into the HUB and register for the training session date through your HUB Active transcripts.

• SPS – HR Topic: Leave Of Absence (LOA), Part I and Part II

Prerequisite: SPS POS 201 (with CURRENT ROLE). This training is for HRCs and HR partners and will cover various Job Change processes in detail. This course will be offered annually and updated each time. Topics to be covered include: basic guidelines and standards, various Edit Position Restriction processes, costing allocation maintenance, changes to organization assignments and other related areas. Group interactive discussions will be the format until in person sessions become an option.

Registration is through the HUB. Please sign into the HUB and click on the link below. You can also search for the training by the training title.

[Registration Link to the LOA Training in the HUB](https://stateofmaryland.csod.com/ui/lms-learning-details/app/event/420cf3e5-fbc2-4f54-b847-1788cbf22ec7)

LOA part I - 8/12/2021 & 9/16/2021 (registration is now open)

LOA part II (Accident Leave) - 10/14/2021 & 11/18/2021 (registration is not open yet)

8:30am to 12:30pm: Participation is limited, the training is one class for each Part, so only sign up for one date for each Part.

## **For SPMS Agencies ONLY:**

### **NEWS**

• **IMPORTANT CHANGES: Time Off Codes for Timesheets and Calendar**

The **name** of the**ZFMLA** codes have been changed to **FMLA Intermittent**. We have renamed them to make them consistent and to avoid any additional confusion. The "intermittent" codes will be used just as the ZFMLA codes had been used—this is a change in name only.

The **Leave of Absence and Corresponding Time Off Codes Chart** used in the Leave of Absence process has been updated on the SPS Website to reflect the changes. Please review the chart and make sure all HR and Time Staff are aware of these changes. Link to this chart:

[https://dbm.maryland.gov/sps/Documents/Leave\\_of\\_Absence\\_and](https://dbm.maryland.gov/sps/Documents/Leave_of_Absence_and_Corresponding_Time_Off_Codes_Chart.pdf) [\\_Corresponding\\_Time\\_Off\\_Codes\\_Chart.pdf](https://dbm.maryland.gov/sps/Documents/Leave_of_Absence_and_Corresponding_Time_Off_Codes_Chart.pdf)

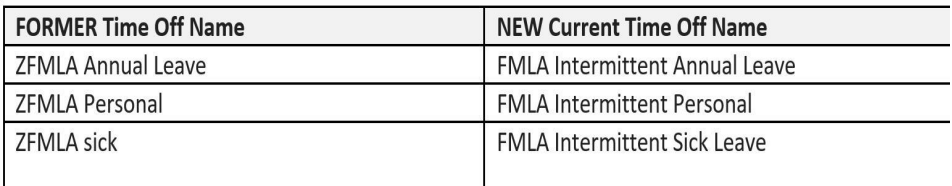

#### **Example of Changes:**

# **For ALL Agencies:**

### **IMPORTANT REMINDERS**

• **For Reports in SPS**

Please remember the following if you are running reports in SPS:

1. Please make sure your date range is appropriate for the data you need, check the dates are not back to 2020 or 2019 if this is not what you need. Longer date ranges will cause the report to run for a long time.

- 2. Please select "Notify Me Later" when that option comes up. This means that it will take some time for the report to complete. You should never leave the report running without clicking "Notify Me Later".
- 3. Please do not run the same report again and again, if it does not complete right away or if you have selected the "Notify Me Later". This will create a backlog of reports and will cause delays.
- 4. If you are running SPMS Time and/or Payroll reports, please run them for one pay period at a time.

### • **New Employee OneLogin Process**

Please make sure your HR staff is giving the correct instructions for new employees for how they get access to OneLogin and SPS. Your HR Office can use the link to the Guide below, to let the new user know what to expect. The SPS Help Desk will not give new employees their W#. New employees should be given their W#, and instructions for the POSC and SPS when they start work.

[https://dbm.maryland.gov/sps/Documents/First%20Time%20User](https://dbm.maryland.gov/sps/Documents/First%20Time%20User%20Login%20Instructions%20Guide.pdf) [%20Login%20Instructions%20Guide.pdf](https://dbm.maryland.gov/sps/Documents/First%20Time%20User%20Login%20Instructions%20Guide.pdf)

### • **SPS Work and Home Email Addresses**

A reminder that SPS communicates with employees through email addresses. It is important that all employees have at least one email address in SPS. Please run the **SPMS Benefit Readiness Audit Missing Data** report to identify employees that have missing data.

### • **OneLogin, at least two security factor methods**

Recently, AT&T users had trouble getting into SPS due to a phone carrier issue that did not allow the One Time Passcode text message to be delivered. Employees that had only this method set up had to call the Help Desk to gain access.

All employee should make sure that they have at least two methods set up. The Options are:

- Text Message (SMS)
- Email Message
- Security Questions
- OneLogin Protect

Here is a link to the Quick Guide for adding additional methods. You can set up all four if you like, this way if there are issues with one method, you can easily select a new option right from the One Time Passcode screen---no need to call the Help Desk!

[Adding a second MultiFactor Authentication Factor to OneLogin](https://content.govdelivery.com/attachments/MDDBM/2021/06/08/file_attachments/1847793/Adding%20a%20second%20MultiFactor%20Authentication%20Factor%20to%20OneLogin.pdf)